## **AgLearn Electronic SF-182 – Verifier Role**

## **Learner and Supervisor**

At the completion of a training event, you must verify your attendance in all sessions. This verification allows you to update the SF-182 with new or changed information. After verification by you, your supervisor must also verify completion of all training sessions before it is added to your Completed Work.

This job aid will assist you to do the following:

- Complete the verification form.
- Approve or deny a subordinate's verification of training.
- View the event in the Completed Work page.
- 1. Once the date of training has passed, the AgLearn system will automatically send the learner and supervisor an email notification as a reminder to verify completion of the training requirement.

**Note:** Learner and Supervisor must verify completion in AgLearn in order to receive credit in the Completed Work.

- 2. Go to [www.aglearn.usda.gov.](http://www.aglearn.usda.gov/)
- 3. Log in under the **Learner login.**
- 4. If you are the Learner: Follow Steps 5 12. If you are the Supervisor: Follow Steps 13- 18.

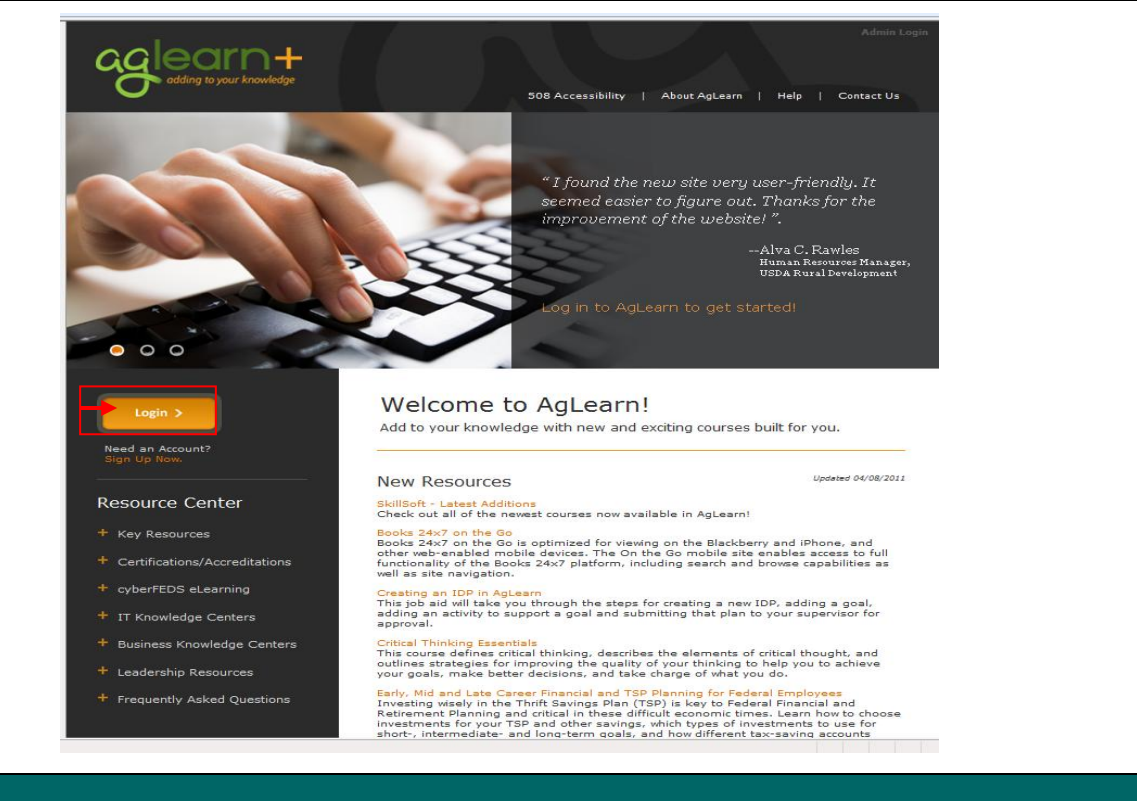

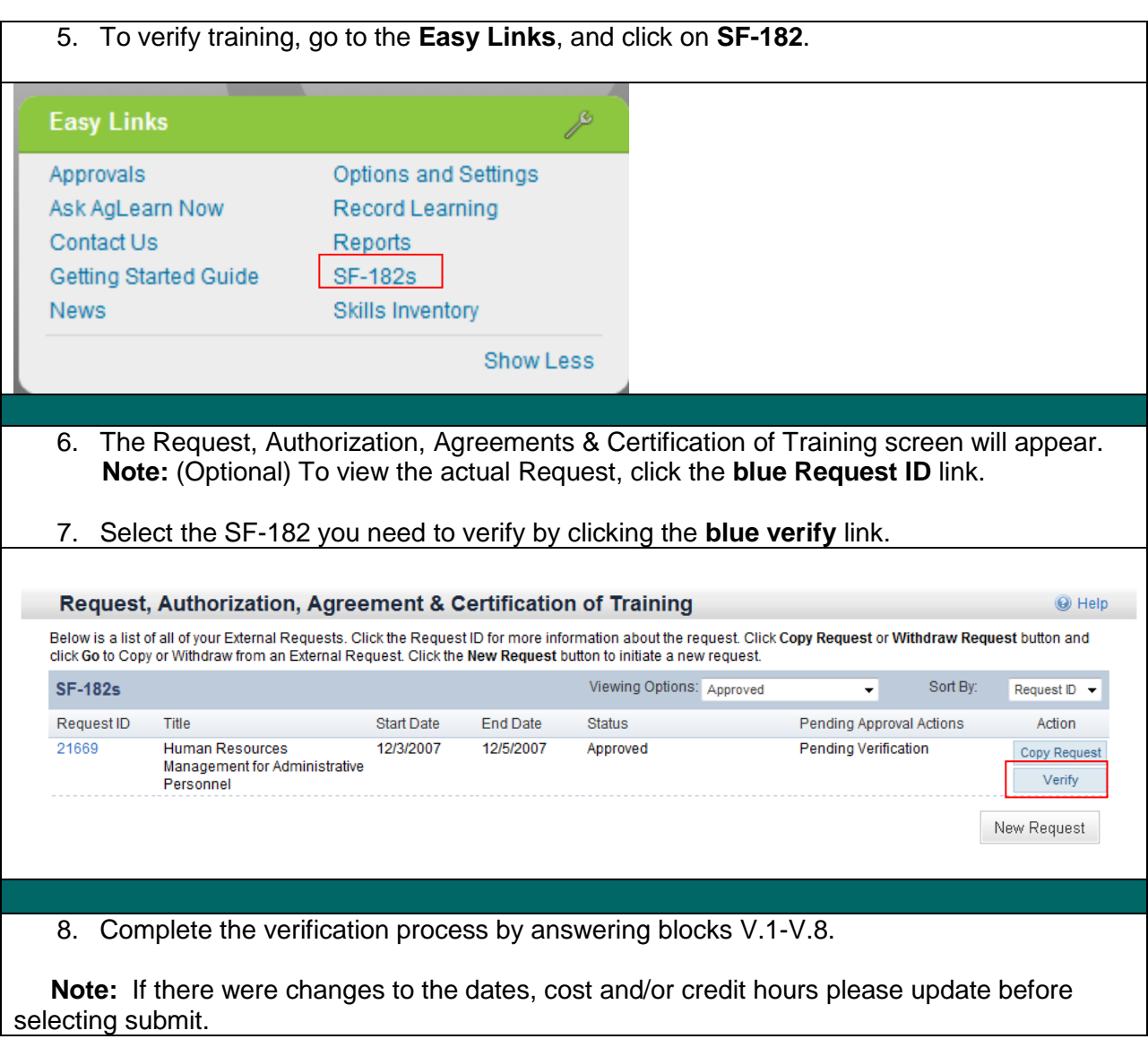

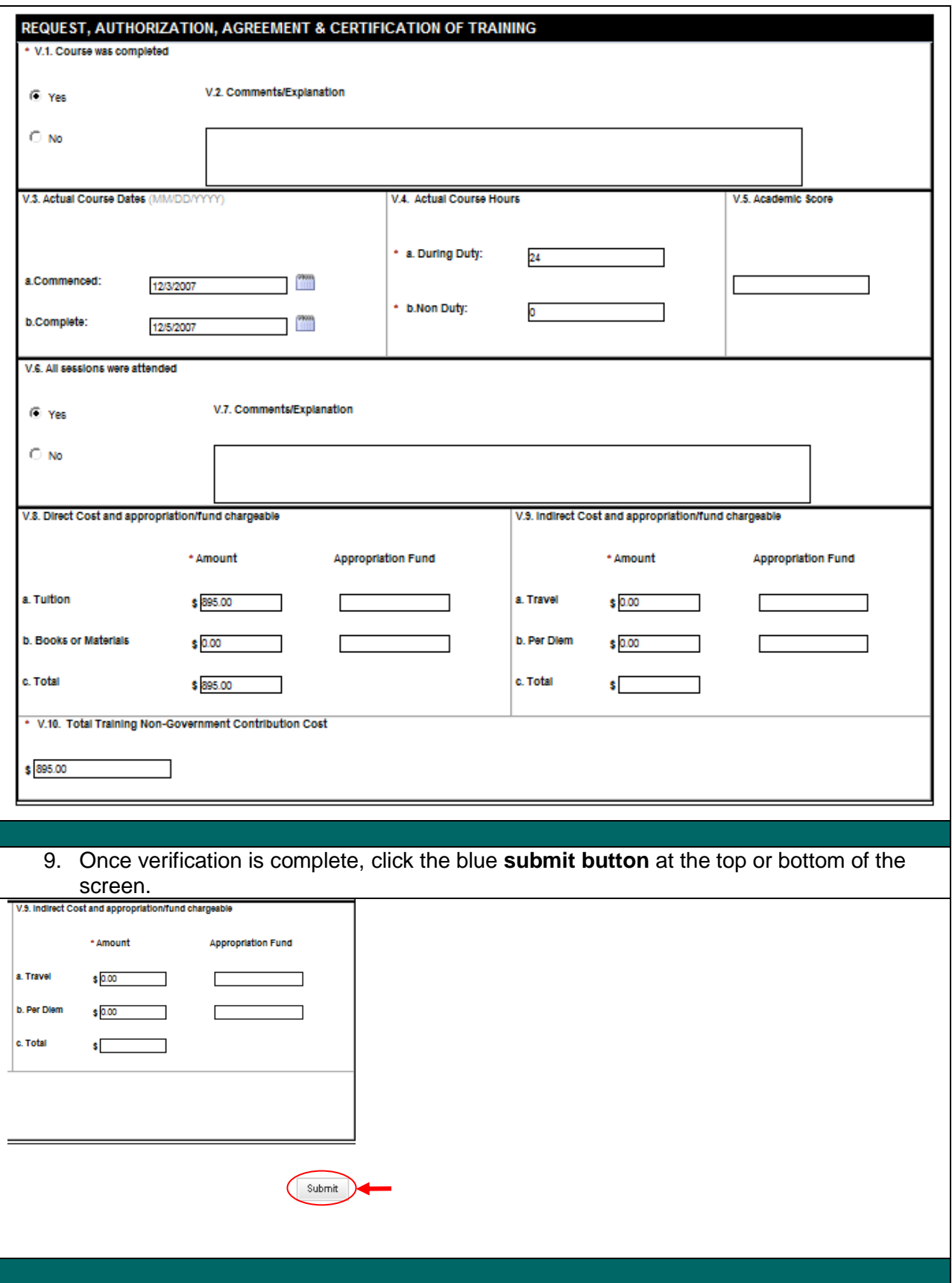

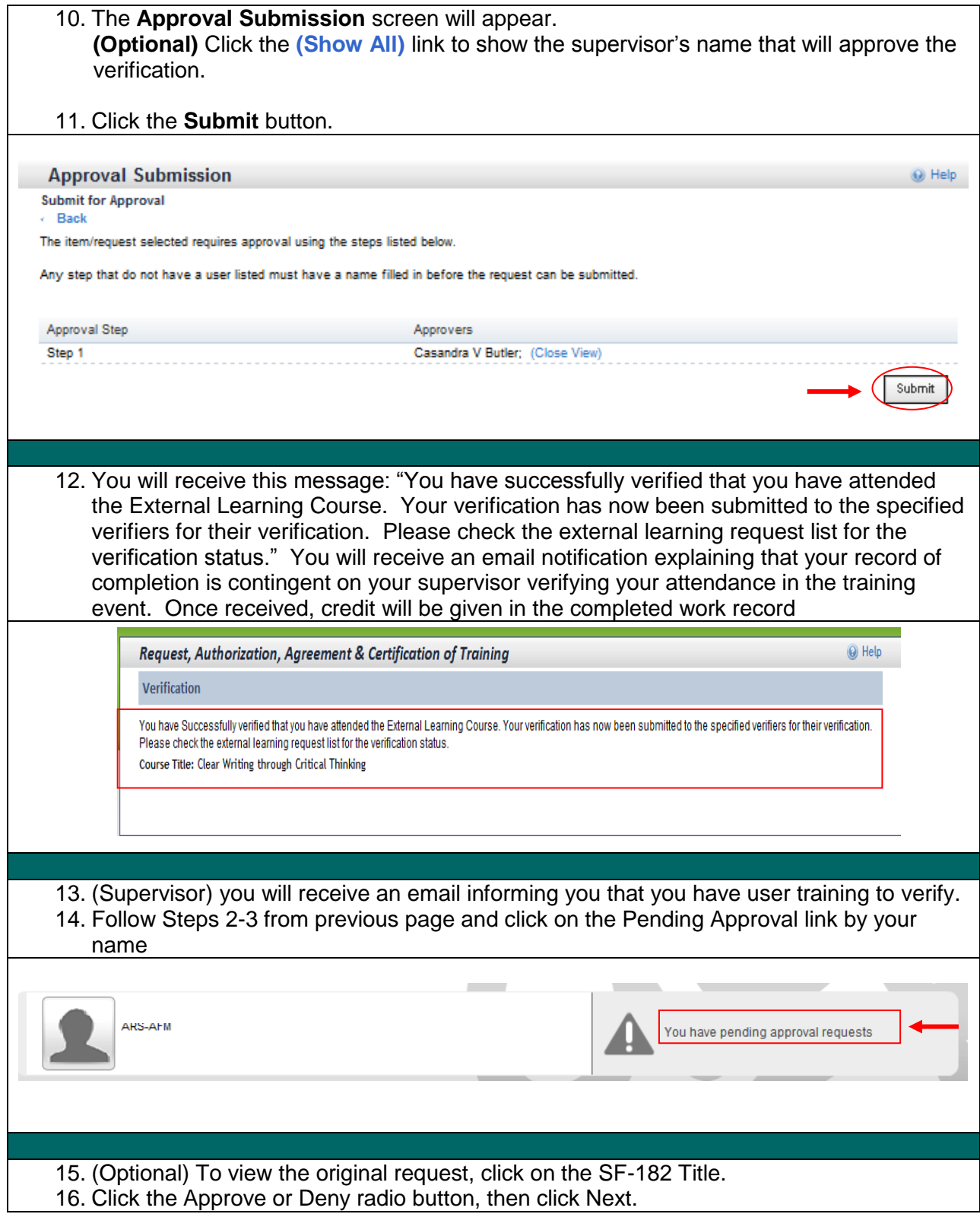

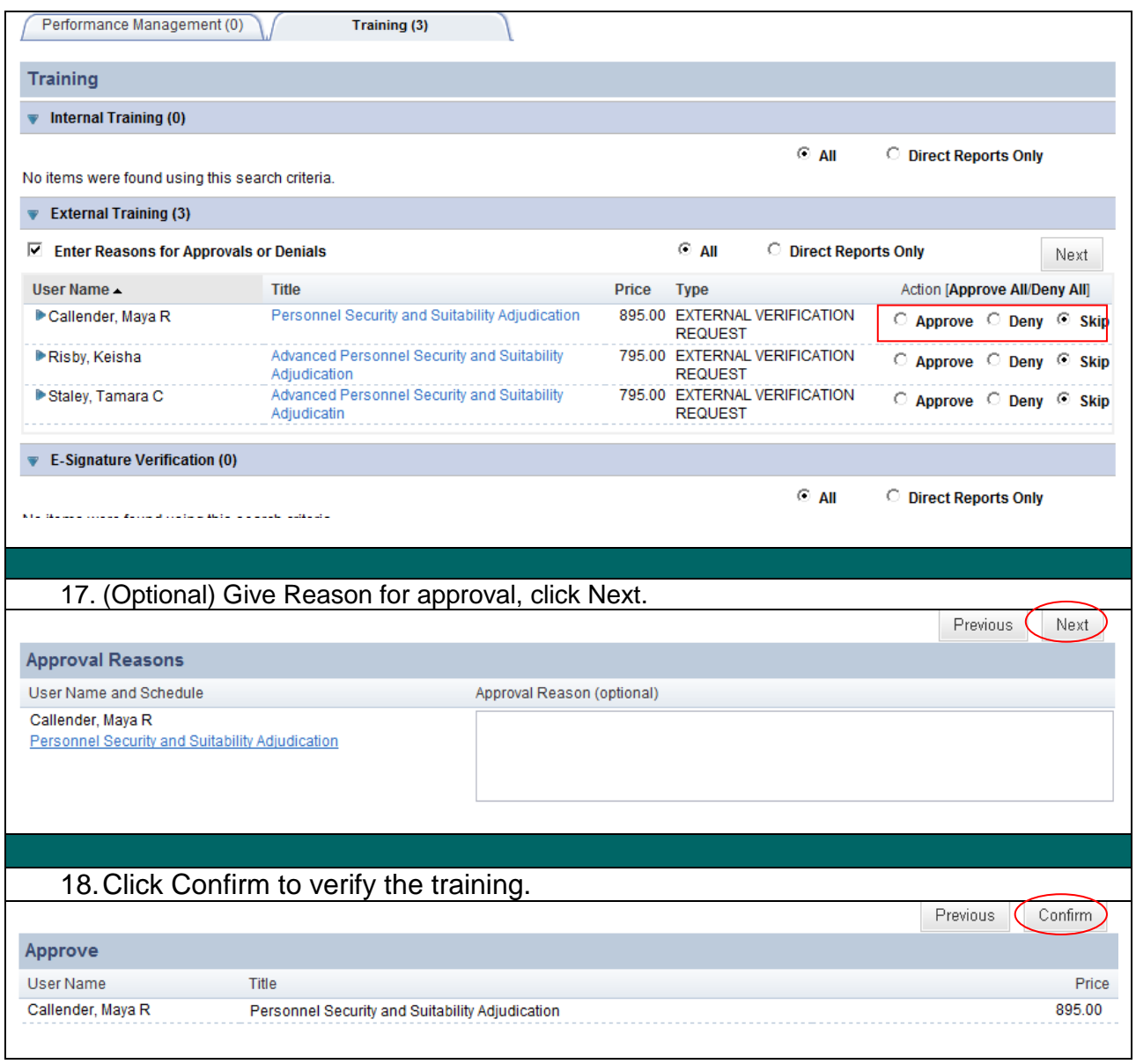